## Thinfinity\_v3 Farklılıklar

Thinfinity v3.0 ile wings ürünleri yönetim paneli üzerinde bazı değişiklikler yapılmıştır.

Aşağıdaki ekran görüntüleri ile thinfinity v3.0 ile yeni gelen özelliklere ait detayları bulabilirsiniz.

1-) General sekmesinde "Enable external access in Windows Firewall" kutucuğunu işaretleyerek server üzerindeki güvenlik duvarı kısıtlamalarında wings ürünü kapsam dışı bırakılabilir.

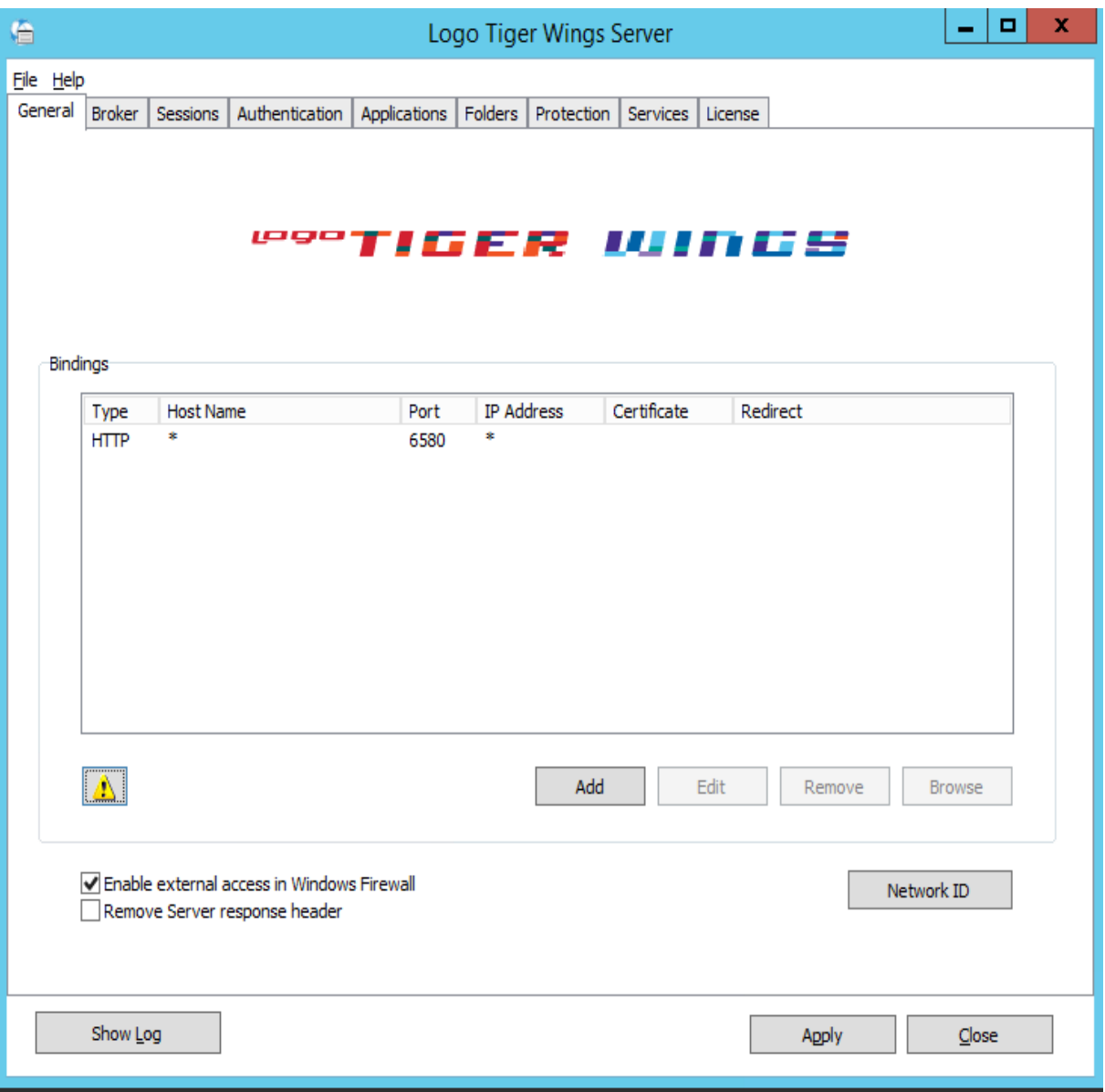

2-) Bindings alanında öndeğer olarak gelen port bilgisi edit modunda açılarak değiştirilebilir ve ssl sertifikası ile ilgili işlem yapılabilir.

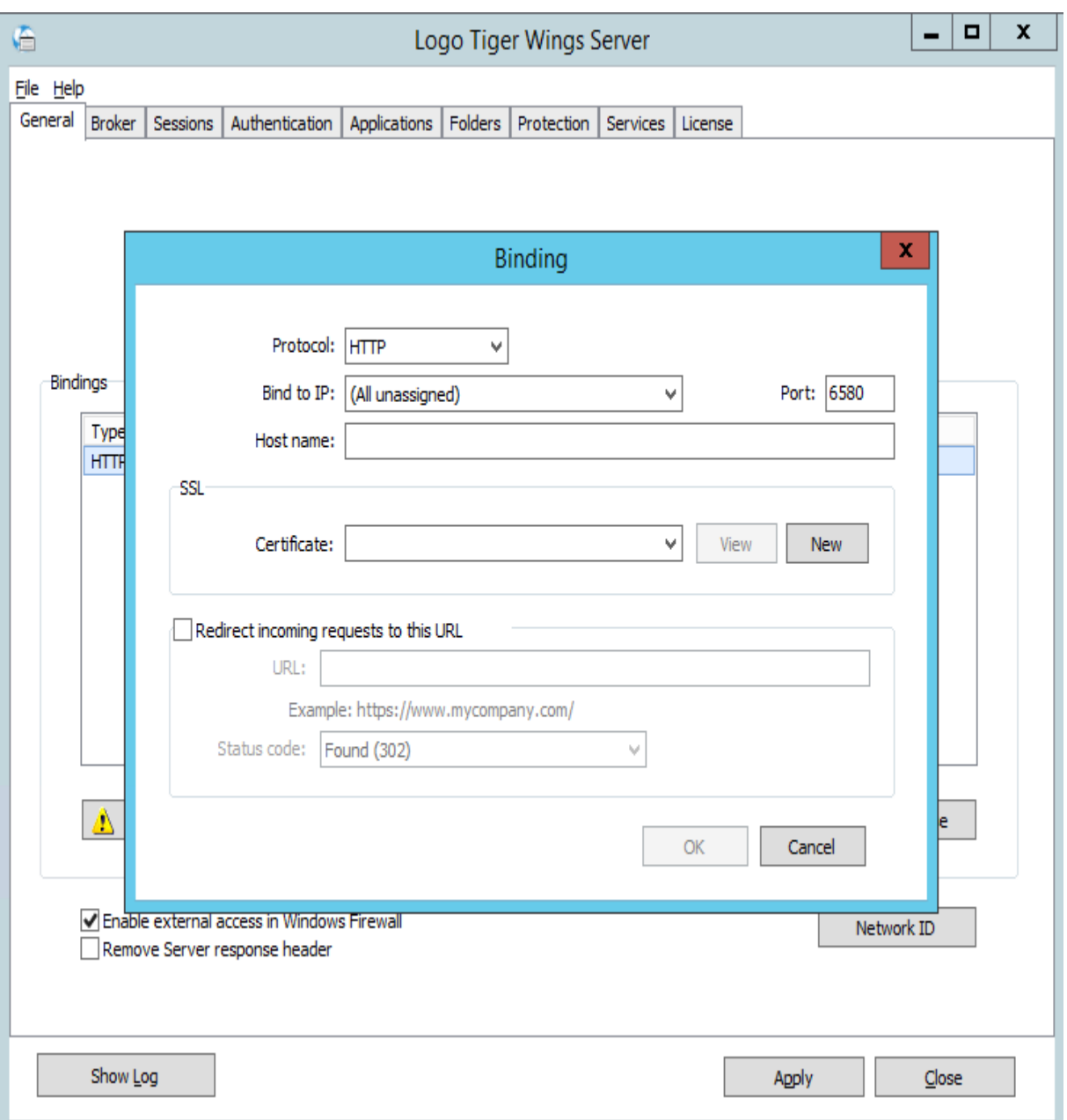

3-) Sessions sekmesinde mode kısmında iki ayrı seçenek bulunuyor. Shared windows session seçimi ile tek kullanıcı altında istemcilerden gelen tüm taleplere karşılık web.exe çalıştırılırken; one browser per windows session seçimi ile her istemci için disconnect mod ile açılan kullanıcı altında yük dağılımı yapılarak web.exe çalıştırılır. Bu sayede yüksek performans elde edilir.

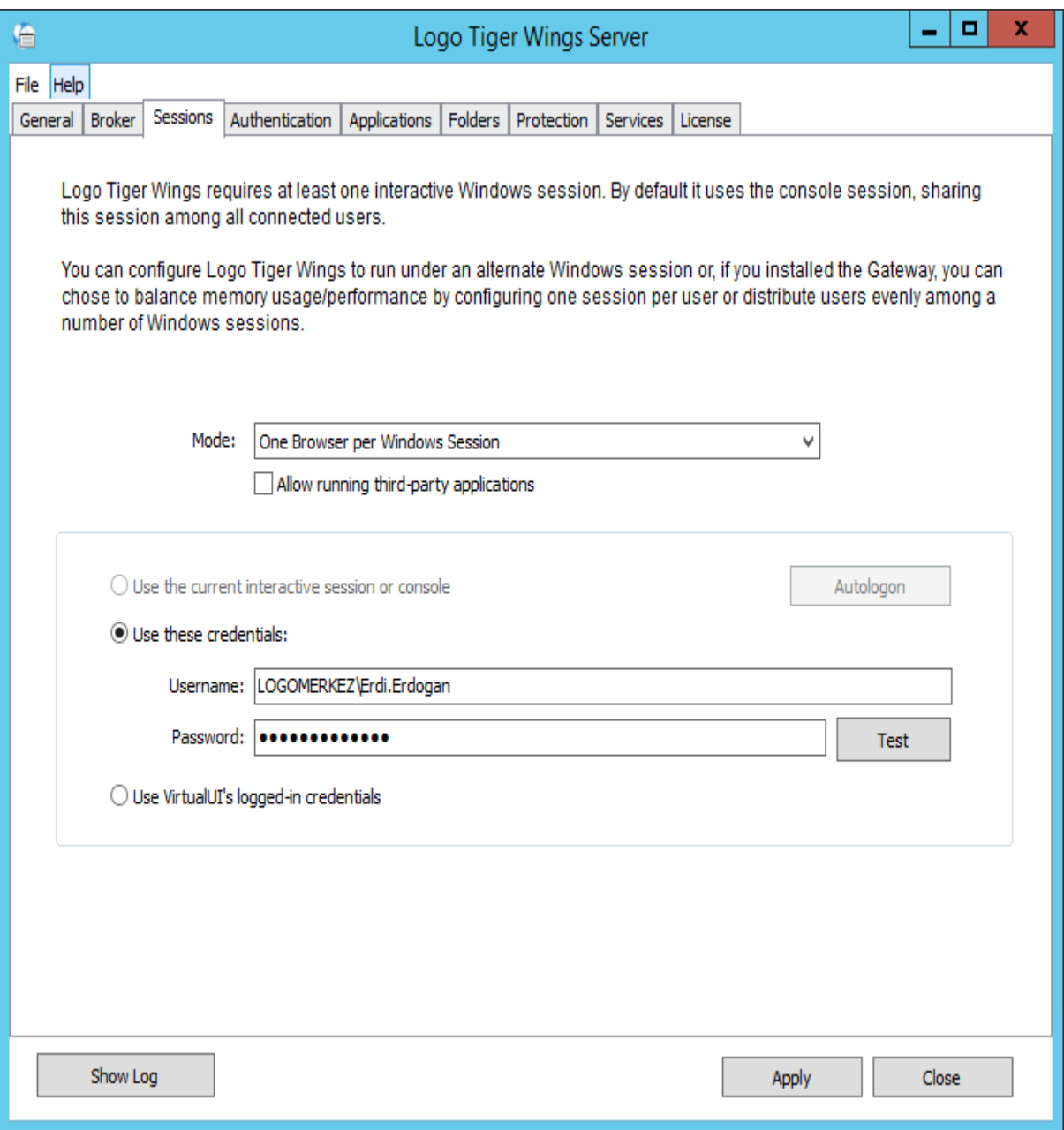

4-) Applications sekmesinde app tanımı içerisinde resolution alanı ile ürünün browser içerisindeki çözünürlük bilgisi ayarlanabilir. Bu ayar öndeğer olarak web tarayıcıya yayılmış olarak gelir. Bununla ilgili herhangi bir browser kural dosyası varsa yine seçilebilir. Reconnection timeout alanına girilen

değer baz alınarak wings ürünü kapatılmadan sekme kapatıldıktan sonra tekrar yeni sekme ile ürün açılmak istendiğinde oturumun açık kalma süresi belirlenir. Bu süre zarfında ürün yeniden açılırsa kullanıcı direkt olarak ürüne erişebilecek, giriş bilgilerine ihtiyaç duymayacaktır. Broker pool bölümünde ise birden fazla broker makine olması durumunda hangi makineye yönlendirme yapılacağı seçilmektedir. Default quality alanında ise ekran görüntü kalitesi ayarları yapılabilmektedir.

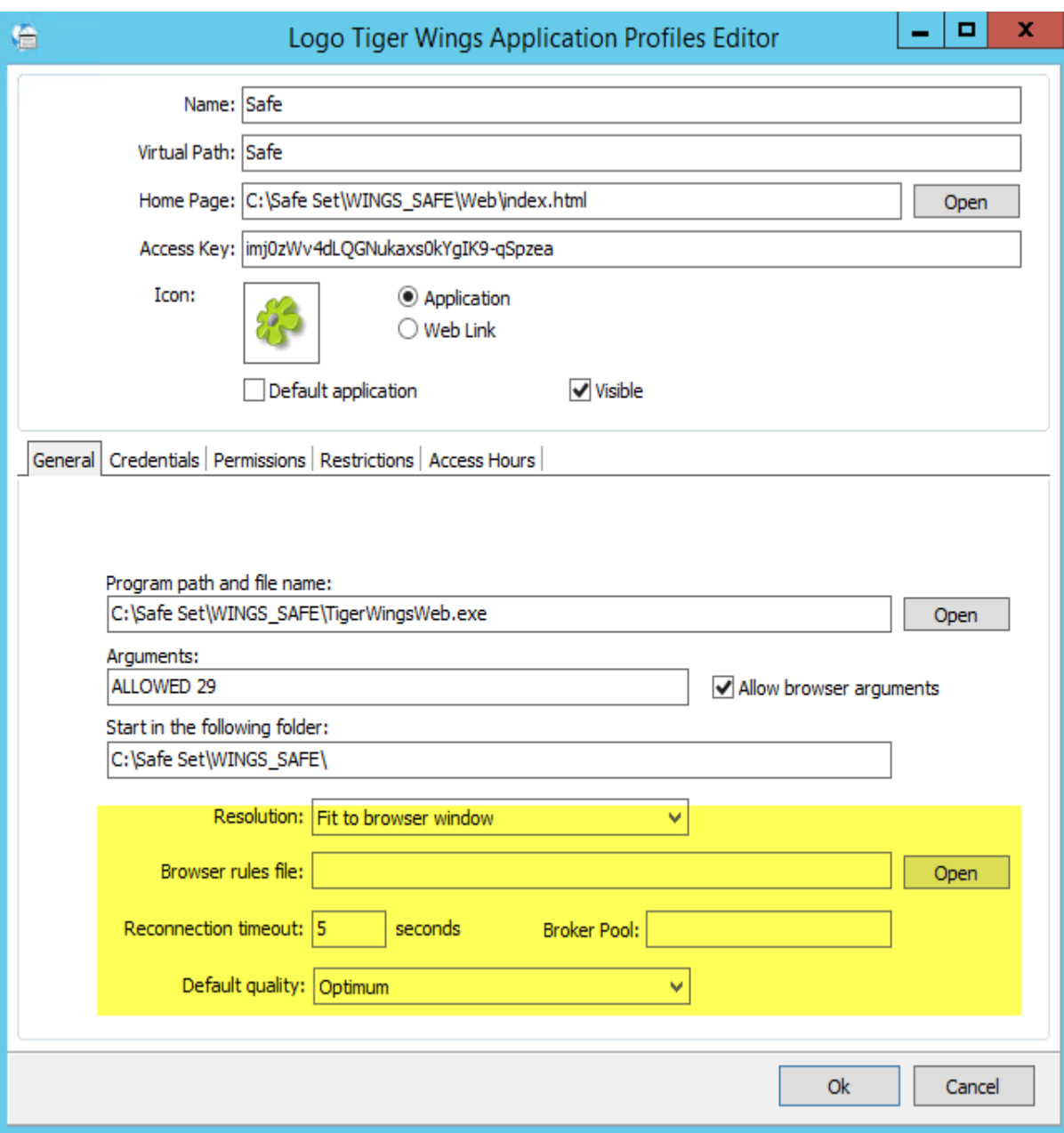

5-) Application tanımlama ekranında Restrictions sekmesinde ise Ip adresi bazında güvenlik ayarları yapılabilmektedir. Kullanıcı sadece istediği ip adreslerinin erişimine izin verebilir veya dilediği adresleri engelleyerek kullanım sağlayabilir.

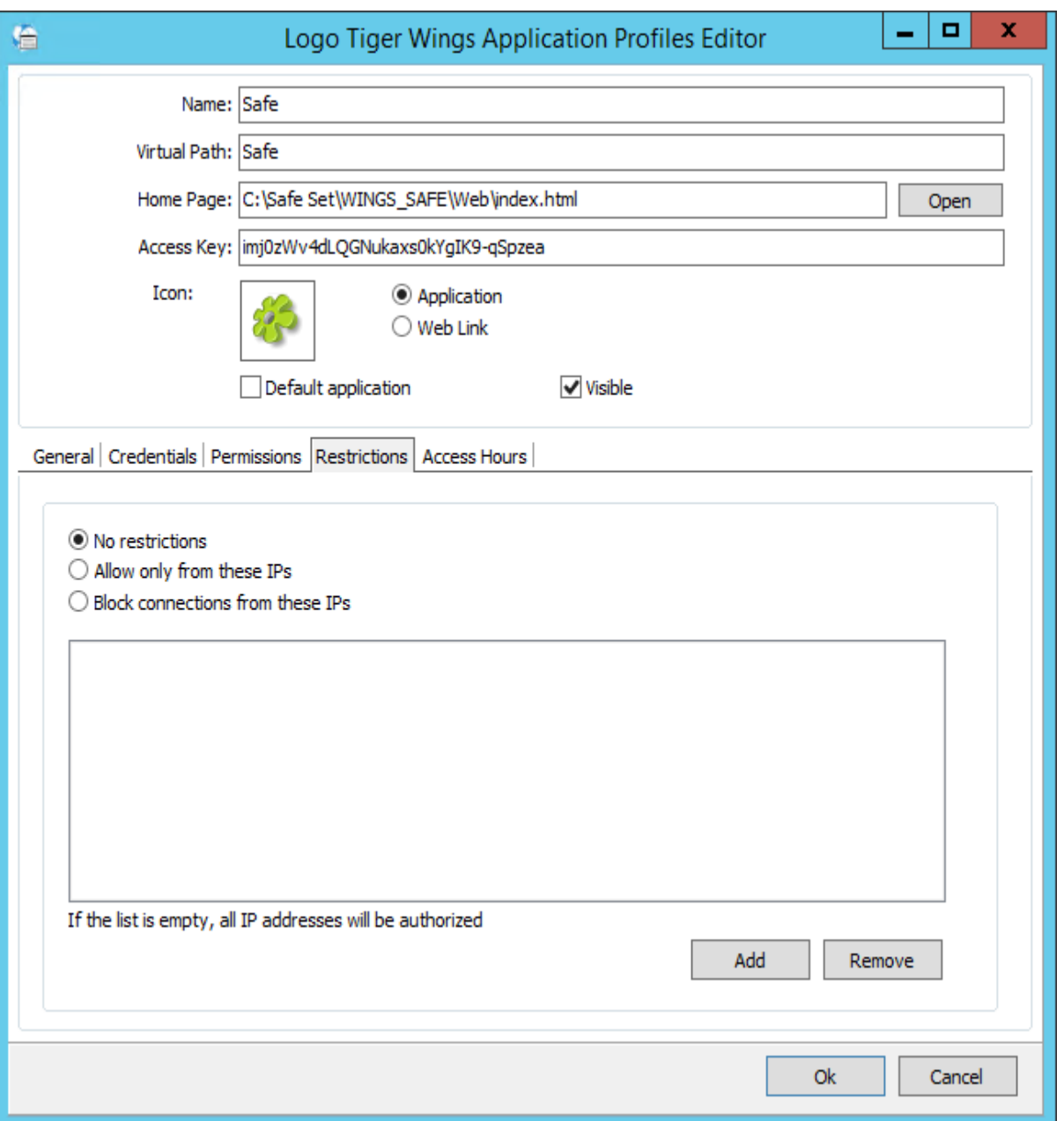

6-) Application tanımlama ekranı Access Hours sekmesinde ise kullanıcı belirlediği tarih aralığında dilediği saatler arasında erişimi kapatıp açabilir.

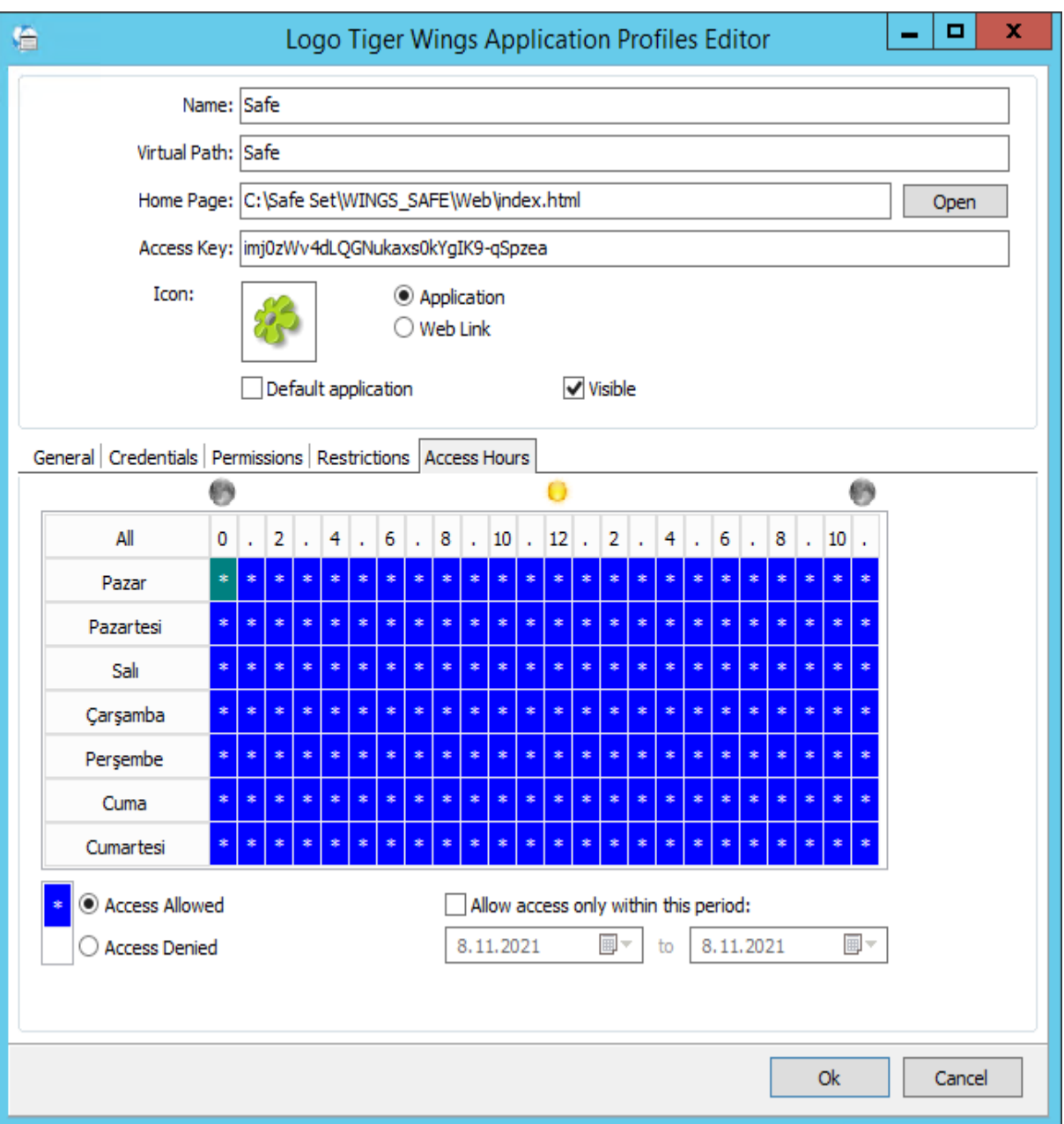

7-) Kendi içinde load balancing yapabilmesi için services sekmesinde gateway ve broker servis kutucukları işaretli olmalıdır.

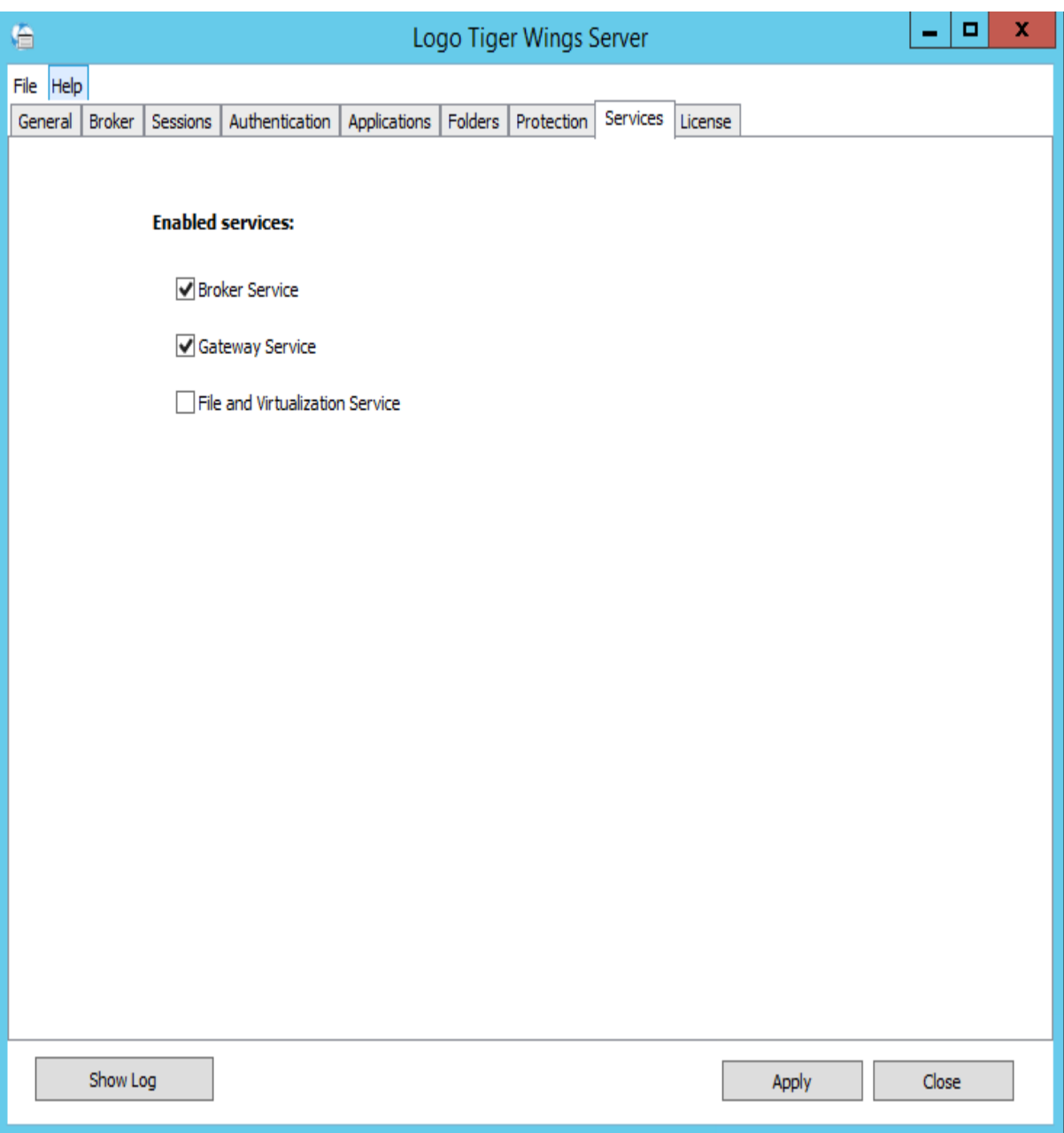